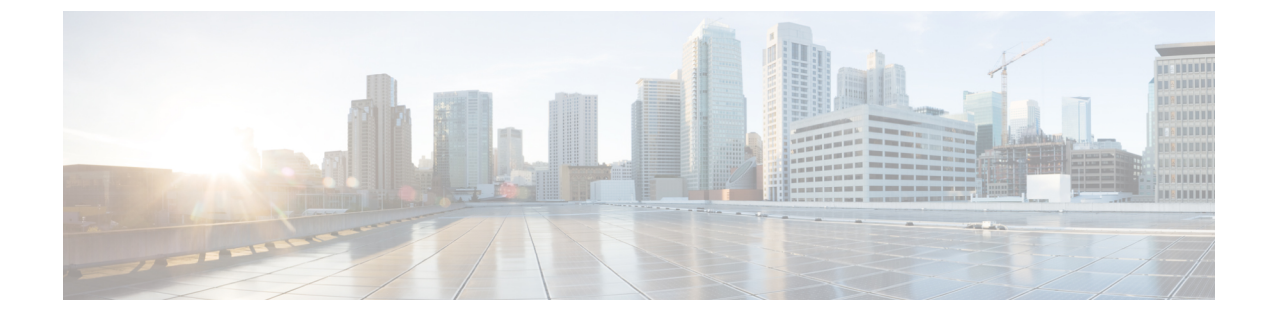

# **IPv6** ゾーンベース ファイアウォールの シャーシ間ハイアベイラビリティサポート

IPv6 ゾーンベース ファイアウォールのシャーシ間ハイ アベイラビリティ サポート機能は、IPv4 トラフィックと IPv6 トラフィックを同時に実行するファイアウォールでの非対称ルーティング をサポートします。 非対称ルーティングは、パケット処理のために、スタンバイ冗長グループ からのパケットをアクティブな冗長グループに転送することをサポートします。 この機能がイ ネーブルでない場合、初期同期(SYN)メッセージを受信しなかったデバイスに転送されたリ ターン TCP パケットは、既存で既知のいずれのセッションにも属していないため、ドロップさ れます。

このモジュールでは、非対称ルーティングの概要、およびIPv6ファイアウォールでの非対称ルー ティングの設定方法について説明します。

- [機能情報の確認](#page-1-0), 2 ページ
- IPv6 ゾーンベース [ファイアウォールのシャーシ間ハイ](#page-1-1) アベイラビリティ サポートの制約事 項, 2 [ページ](#page-1-1)
- IPv6[ゾーンベースファイアウォールのシャーシ間ハイアベイラビリティサポートについて](#page-1-2), 2 [ページ](#page-1-2)
- IPv6 ゾーンベース [ファイアウォールのシャーシ間ハイ](#page-6-0) アベイラビリティ サポートの設定方 法, 7 [ページ](#page-6-0)
- IPv6[ゾーンベースファイアウォールのシャーシ間ハイアベイラビリティサポートの設定例](#page-19-0),  $20 \sim -\frac{3}{2}$
- IPv6 ゾーンベース [ファイアウォールのシャーシ間ハイ](#page-21-0) アベイラビリティ サポートの追加情 報, 22 [ページ](#page-21-0)
- IPv6 ゾーンベース [ファイアウォールのシャーシ間ハイ](#page-22-0) アベイラビリティ サポートの機能情 報, 23 [ページ](#page-22-0)

## <span id="page-1-0"></span>機能情報の確認

ご使用のソフトウェア リリースでは、このモジュールで説明されるすべての機能がサポートされ ているとは限りません。 最新の注意事項と機能情報については、Bug [Search](http://www.cisco.com/cisco/psn/bssprt/bss) Tool およびご使用の プラットフォームとソフトウェア リリースに対応したリリース ノートを参照してください。 こ のモジュールに記載されている機能の詳細を検索し、各機能がサポートされているリリースのリ ストを確認する場合は、このモジュールの最後にある機能情報の表を参照してください。

プラットフォームのサポートおよびシスコソフトウェアイメージのサポートに関する情報を検索 するには、Cisco Feature Navigator を使用します。 Cisco Feature Navigator にアクセスするには、 [www.cisco.com/go/cfn](http://www.cisco.com/go/cfn) に移動します。 Cisco.com のアカウントは必要ありません。

# <span id="page-1-1"></span>**IPv6** ゾーンベースファイアウォールのシャーシ間ハイア ベイラビリティ サポートの制約事項

- IPv4 のみが、非対称ルーティング インターリンク インターフェイスでサポートされていま す。
- FTP64 アプリケーション レベル ゲートウェイ(ALG)はサポートされません。
- 仮想IPアドレスおよび仮想MAC(VMAC)アドレスを使用するLANは、非対称ルーティン グをサポートしません。
- マルチプロトコルラベルスイッチング (MPLS) および仮想ルーティングおよび転送 (VRF) インスタンスは、VRF ID マッピングが、アクティブおよびスタンバイの Cisco ASR 1000 シ リーズ アグリゲーション サービス ルータ間にないためサポートされていません。

# <span id="page-1-2"></span>**IPv6** ゾーンベースファイアウォールのシャーシ間ハイア ベイラビリティ サポートについて

### 非対称ルーティングの概要

非対称ルーティングは、TCPまたはUDP接続のパケットが異なるルートを介して異なる方向に流 れる場合に発生します。 非対称ルーティングでは、1 つの TCP または UDP 接続に属しているパ ケットは、冗長グループ (RG) の1つのインターフェイスを介して転送されますが、同じ RG の 別のインターフェイスを介して戻されます。 非対称ルーティングでは、パケット フローは同じ RG に残ります。 非対称ルーティングを設定する場合、スタンバイ RG で受信したパケットは、 処理のためにアクティブな RG にリダイレクトされます。 非対称ルーティングが設定されていな い場合、スタンバイ RG で受信したパケットはドロップされる可能性があります。

非対称ルーティングは、特定のトラフィック フローの RG を決定します。 RG の状態は、パケッ ト処理の決定において重要です。 RG がアクティブの場合は、通常のパケットの処理が実行され ます。 RG がスタンバイ状態で、非対称ルーティングおよび **asymmetric-routing always-divert enable**コマンドを設定している場合、パケットはアクティブRGに転送されます。スタンバイRG で受信したパケットをアクティブRGに常に転送するには、**asymmetric-routing always-divert enable** コマンドを使用します。

下の図は、別の非対称ルーティングインターリンクインターフェイスを使用して、パケットをア クティブ RG に転送する非対称ルーティング シナリオを示しています。

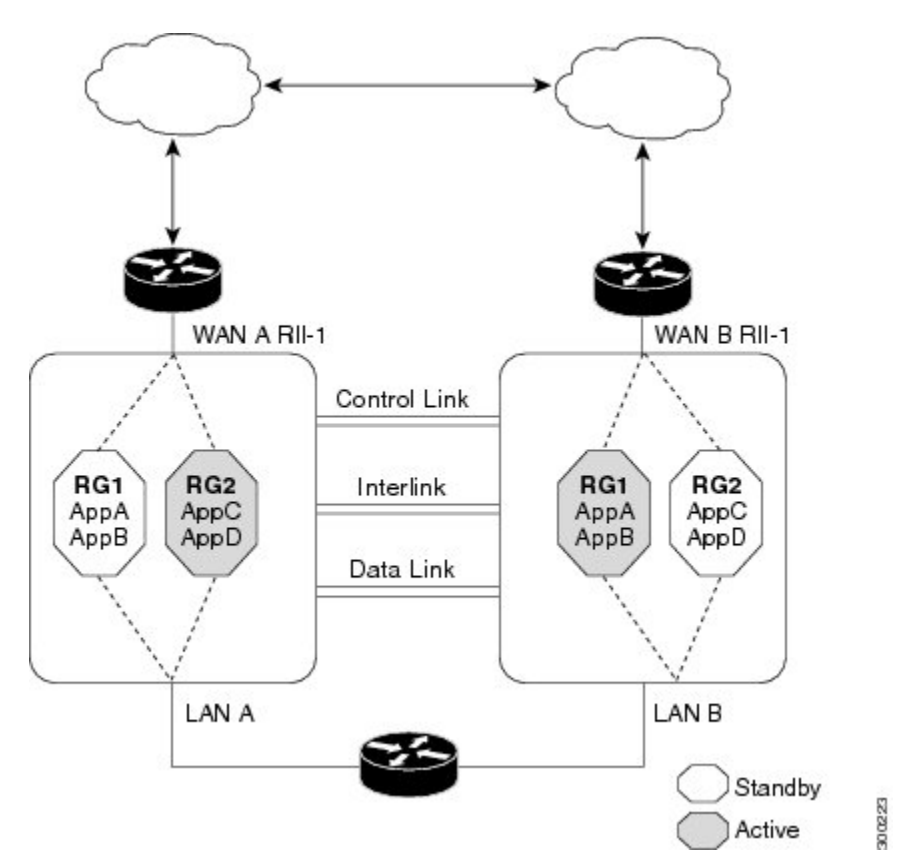

図 **1**:非対称ルーティングのシナリオ

次のルールが非対称ルーティングに適用されます。

- 1:1 マッピングは、冗長インターフェイス識別子(RII)とインターフェイス間です。
- 1: *n* マッピングは、インターフェイスと RG 間です。 (1 つのインターフェイスが複数の RG を持つことができます)。
- 1: *n* マッピングは、RG およびその RG を使用するアプリケーション間です。 (複数のアプ リケーションが同じ RG を使用できます)。

#### セキュリティ コンフィギュレーション ガイド:ゾーンベース ポリシー ファイアウォール、**Cisco IOS XE Release 3S**(**ASR 1000**)

- 1:1 マッピングは、RG とトラフィック フロー間です。 トラフィック フローは、単一 RG だ けにマッピングされる必要があります。トラフィックフローが複数のRGにマッピングされ ると、エラーが発生します。
- 1:1 または 1: *n* マッピングは、非対称ルーティング インターリンクがすべての RG インター リンク トラフィックをサポートできる十分な帯域幅がある限り、RG と非対称ルーティング インターリンク間に存在します。

非対称ルーティングは、転送されるすべてのトラフィックを処理するインターリンク インター フェイスで構成されます。 非対称ルーティング インターリンク インターフェイスの帯域幅は、 転送が予期されるすべてのトラフィックを処理できるだけの十分な大きさが必要です。IPv4アド レスは、非対称ルーティングインターリンクインターフェイスで設定され、非対称ルーティング インターフェイスのIPアドレスは、このインターフェイスから到達可能である必要があります。

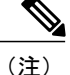

非対称ルーティング インターリンク インターフェイスは、インターリンク トラフィックのみ に使用し、ハイアベイラビリティ(HA)制御インターフェイスまたはデータインターフェイ スと共有しないことを推奨します。これは、非対称ルーティングインターリンクインターフェ イス上のトラフィック量が非常に高くなる可能性があるためです。

### デュアル スタック ファイアウォール

デュアル スタック ファイアウォールは、IPv4 および IPv6 トラフィックを同時に実行するファイ アウォールです。 デュアル スタック ファイアウォールは、次のシナリオで設定できます。

- IPv4 トラフィックを実行する 1 つのファイアウォール ゾーン、および IPv6 トラフィックを 実行する別のファイアウォール ゾーン。
- IPv4 と IPv6 は、ステートフル ネットワーク アドレス変換 64 (NAT64) を使用して展開して いる場合に共存します。 このシナリオでは、トラフィックは IPv6 から IPv4 へ、およびその 逆に流れます。
- 同じゾーン ペアは、IPv4 および IPv6 トラフィックの両方を許可します。

### ファイアウォールでの非対称ルーティング サポート

ボックス内非対称ルーティング サポートでは、ファイアウォールは、インターネット制御メッ セージ プロトコル(ICMP)、TCP、および UDP パケットのステートフル レイヤ 3 およびレイヤ 4 インスペクションを行います。 ファイアウォールは、パケット ウィンドウ サイズおよびパケッ トの順序を確認して、TCP パケットのステートフル インスペクションを実行します。 ファイア ウォールでは、ステートフル インスペクションのために両方向のトラフィックからのステート情 報も必要です。ファイアウォールは、ICMP情報フローの限定的なインスペクションを行います。 ICMPエコー要求および応答に関連付けられているシーケンス番号を確認します。ファイアウォー ルは、そのパケットに対するセッションが確立されるまで、スタンバイ冗長グループ (RG) への パケット フローを同期しません。 確立されたセッションは、TCP、UDP の 2 番目のパケット、お よび ICMP の情報メッセージのスリーウェイ ハンドシェイクです。 すべての ICMP フローがアク ティブな RG に送信されます。

ファイアウォールは、ICMP、TCP、および UDP プロトコルに属さないパケットのポリシーのス テートレスな検証を実行します。

ファイアウォールは、双方向トラフィックを使用して、パケットフローがエージングアウトする 時期を決定し、すべての検査対象パケットフローをアクティブRGに転送します。パスポリシー を持ち、ポリシーなしまたはドロップポリシーと同じゾーンが含まれるパケットフローは、転送 されません。

(注)

### **WAN-LAN** トポロジでの非対称ルーティング

非対称ルーティングは、WAN-LAN トポロジだけをサポートします。 WAN-LAN トポロジでは、 デバイスが内部の LAN インターフェイスおよび外部の WAN インターフェイスを介して接続され ます。 WAN リンク経由で受信したリターン トラフィックのルーティングに対する制御は行われ

ファイアウォールは、スタンバイ RG で受信したパケットをアクティブ RG に転送する **asymmetric-routing always-divert enable** コマンドをサポートしません。 デフォルトでは、ファ イアウォールはすべてのパケット フローをアクティブ RG に強制的に転送します。

ません。 非対称ルーティングは、WAN-LAN トポロジの WAN リンク経由で受信したリターン ト ラフィックのルーティングを制御します。 下の図は、WAN-LAN トポロジを示しています。

図 **2**:**WAN-LAN** トポロジでの非対称ルーティング

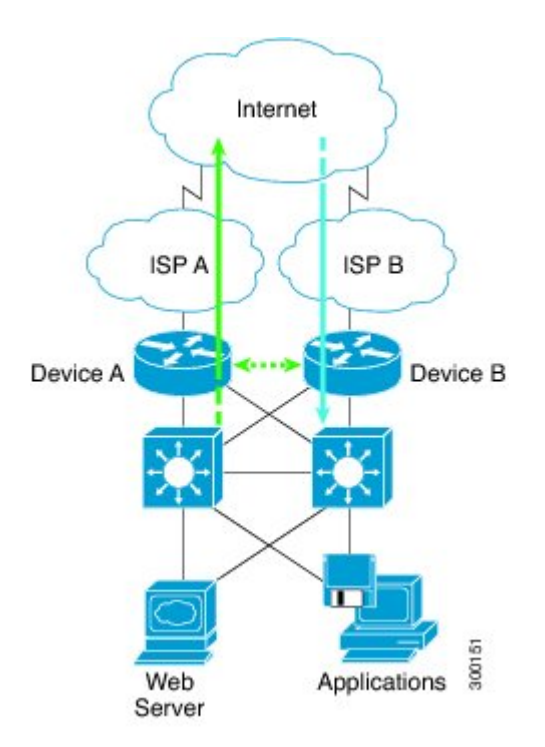

## アプリケーション冗長性のチェックポイント機能サポート

チェックポインティングは、デバイスの現在の状態を保持し、デバイスでの障害発生時にその情 報を使用して再起動するプロセスです。チェックポイント機能(CF)は、プロセス間通信(IPC) プロトコル、および IP ベースの Stream Control Transmission Protocol (SCTP) を使用して、ピア間 の通信をサポートします。 CF では、クライアントまたはデバイスにインフラストラクチャを提 供して、複数ドメイン内のそれらのピアと通信できるようにします。デバイスは、アクティブデ バイスからスタンバイ デバイスにチェックポイント メッセージを送信できます。

アプリケーションの冗長性は、同じシャーシ内およびシャーシ間に存在する複数のドメイン(グ ループとも呼ばれます)をサポートします。 複数のグループに登録されているデバイスは、1 つ のグループからそれらのピア グループにチェックポイント メッセージを送信できます。 アプリ ケーションの冗長性は、シャーシ間ドメイン通信をサポートします。 チェックポインティング は、アクティブ デバイスからスタンバイ グループに対して発生します。 グループの任意の組み 合わせがシャーシ間に存在する場合もあります。 シャーシ間の通信は、アプリケーションの冗長 性専用のデータ リンク インターフェイス上の SCTP トランスポートによって行われます。

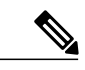

(注) 同じシャーシ内のドメインは相互に通信できません。

# <span id="page-6-0"></span>**IPv6** ゾーンベースファイアウォールのシャーシ間ハイア ベイラビリティ サポートの設定方法

## 冗長アプリケーション グループおよび冗長グループ プロトコルの設 定

冗長グループは、次の設定要素で構成されています。

- オブジェクトごとに優先度を減らす量。
- 優先度を減らす障害(オブジェクト)
- フェールオーバー優先度
- フェールオーバーしきい値
- グループ インスタンス
- グループ名
- 初期化遅延タイマー

#### 手順の概要

Г

- **1. enable**
- **2. configure terminal**
- **3. redundancy**
- **4. application redundancy**
- **5. group** *id*
- **6. name** *group-name*
- **7. priority** *value* [**failover threshold** *value*]
- **8. preempt**
- **9. track** *object-number* **decrement** *number*
- **10. exit**
- **11. protocol** *id*
- **12. timers hellotime** {*seconds* | **msec** *msec*} **holdtime** {*seconds* | **msec** *msec*}
- **13. authentication** {**text** *string* | **md5 key-string** [**0** | **7**] *key* [**timeout** *seconds*] | **key-chain** *key-chain-name*}
- **14. bfd**
- **15. end**

T

#### 手順の詳細

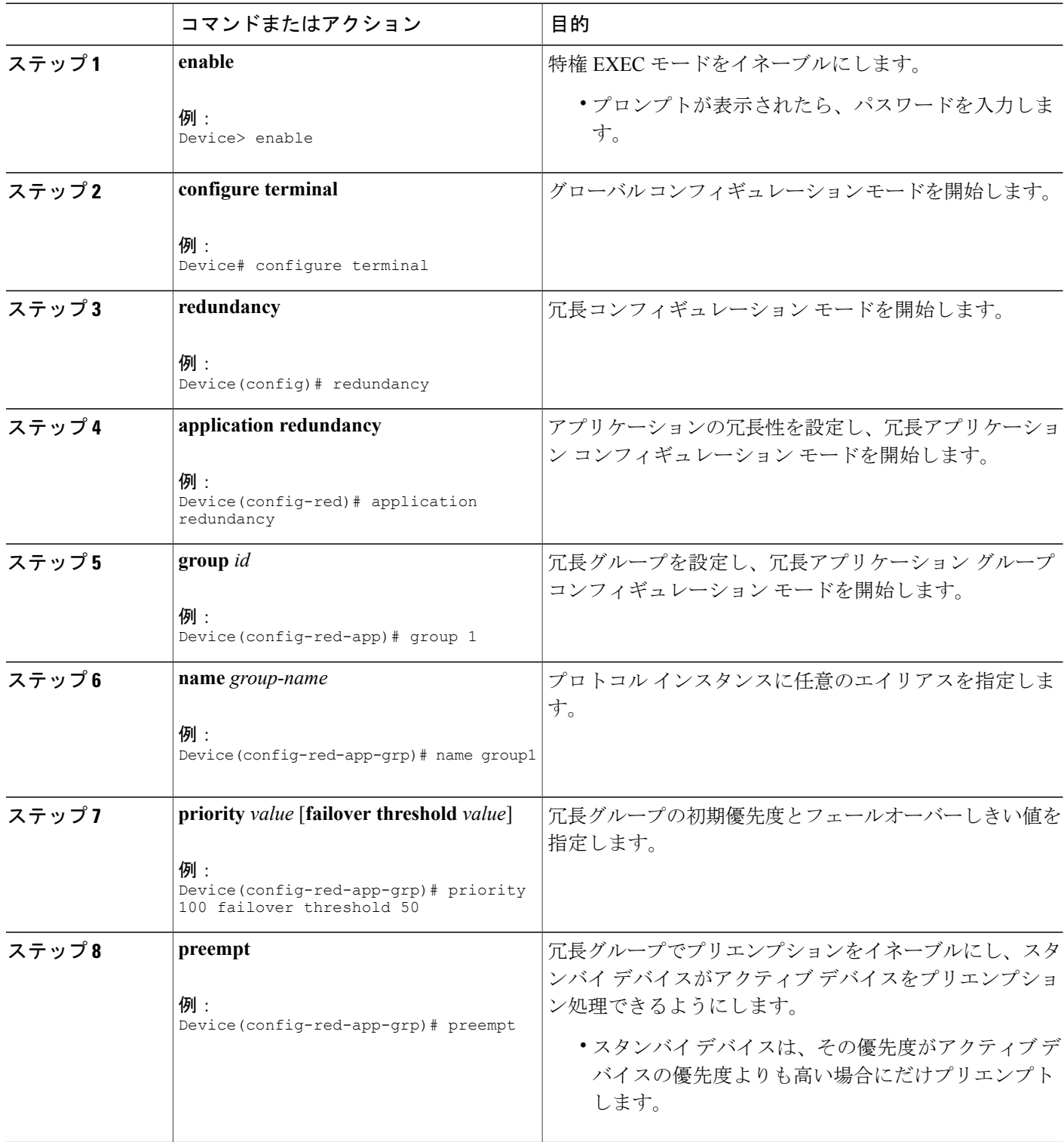

 $\Gamma$ 

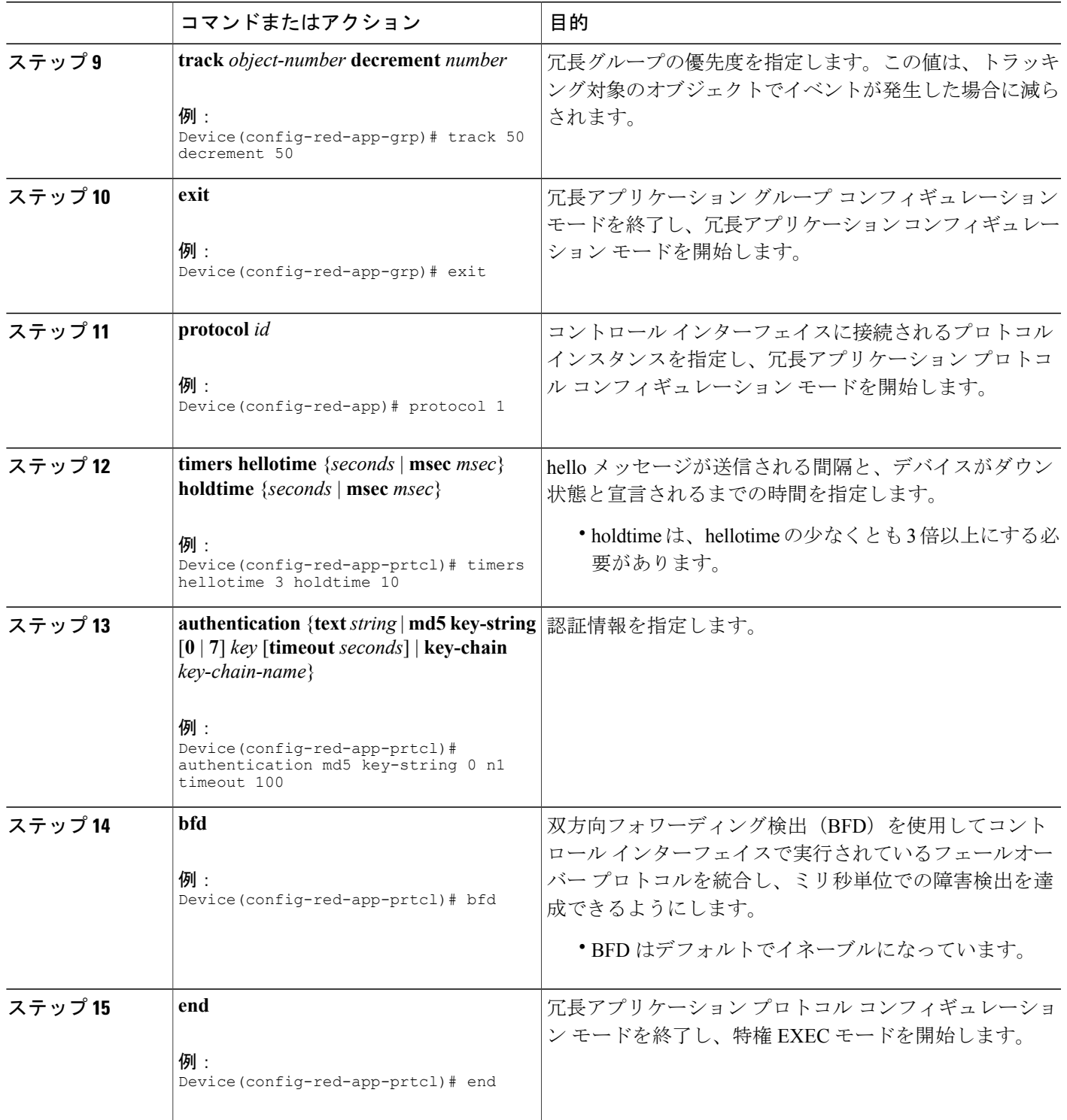

## データ、コントロール、および非対称ルーティングのインターフェイ スの設定

この作業では、次の冗長グループ(RG)要素を設定します。

- コントロール インターフェイスとして使用されるインターフェイス。
- データ インターフェイスとして使用されるインターフェイス。
- 非対称ルーティングに使用されるインターフェイス。 これはオプションのタスクです。 こ の作業は、ネットワークアドレス変換(NAT)に非対称ルーティングを設定する場合にのみ 実行します。

(注)

非対称ルーティング、データ、およびコントロールは、ゾーンベース ファイアウォールの個 別のインターフェイスで設定する必要があります。ただし、ネットワークアドレス変換(NAT) では、非対称ルーティング、データ、およびコントロールを同じインターフェイス上に設定で きます。

#### 手順の概要

- **1. enable**
- **2. configure terminal**
- **3. redundancy**
- **4. application redundancy**
- **5. group** *id*
- **6. data** *interface-type interface-number*
- **7. control** *interface-type interface-number* **protocol** *id*
- **8. timers delay** *seconds* [**reload** *seconds*]
- **9. asymmetric-routing interface** *type number*
- **10. asymmetric-routing always-divert enable**
- **11. end**

#### 手順の詳細

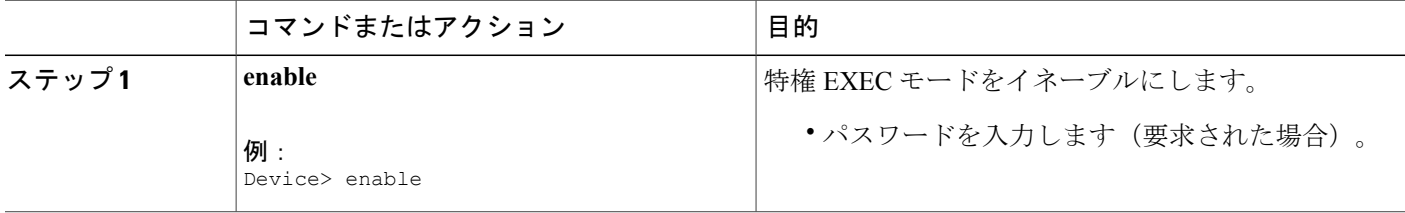

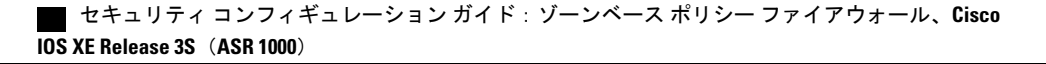

 $\Gamma$ 

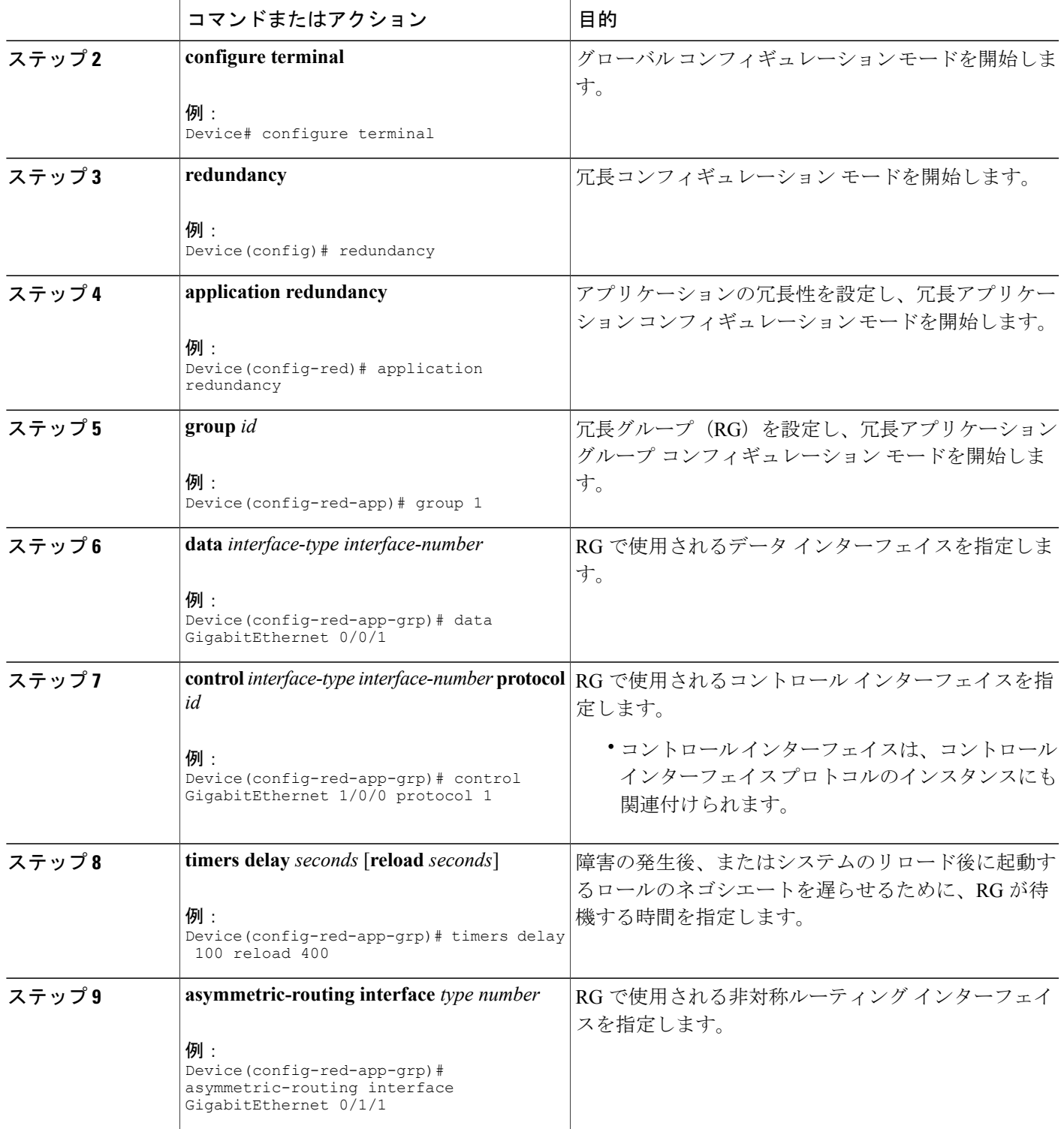

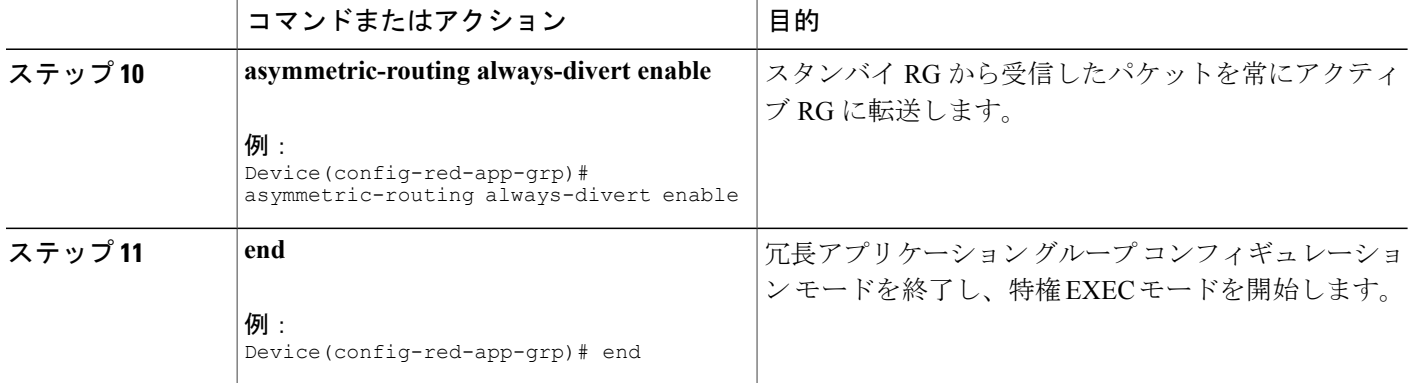

## インターフェイスでの冗長インターフェイス識別子および非対称ルー ティングの設定

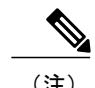

- (注) データ インターフェイスまたはコントロール インターフェイスとして設定されたイン ターフェイス上に冗長インターフェイス識別子(RII)を設定する必要はありません。
	- アクティブ デバイスとスタンバイ デバイスの両方で RII および非対称ルーティングを設 定する必要があります。
	- 仮想 IP アドレスが設定されているインターフェイス上では非対称ルーティングをイネー ブルにできません。

#### 手順の概要

- **1. enable**
- **2. configure terminal**
- **3. interface** *type number*
- **4. redundancy rii** *id*
- **5. redundancy group** *id* [**decrement** *number*]
- **6. redundancy asymmetric-routing enable**
- **7. end**

#### 手順の詳細

 $\overline{\mathsf{I}}$ 

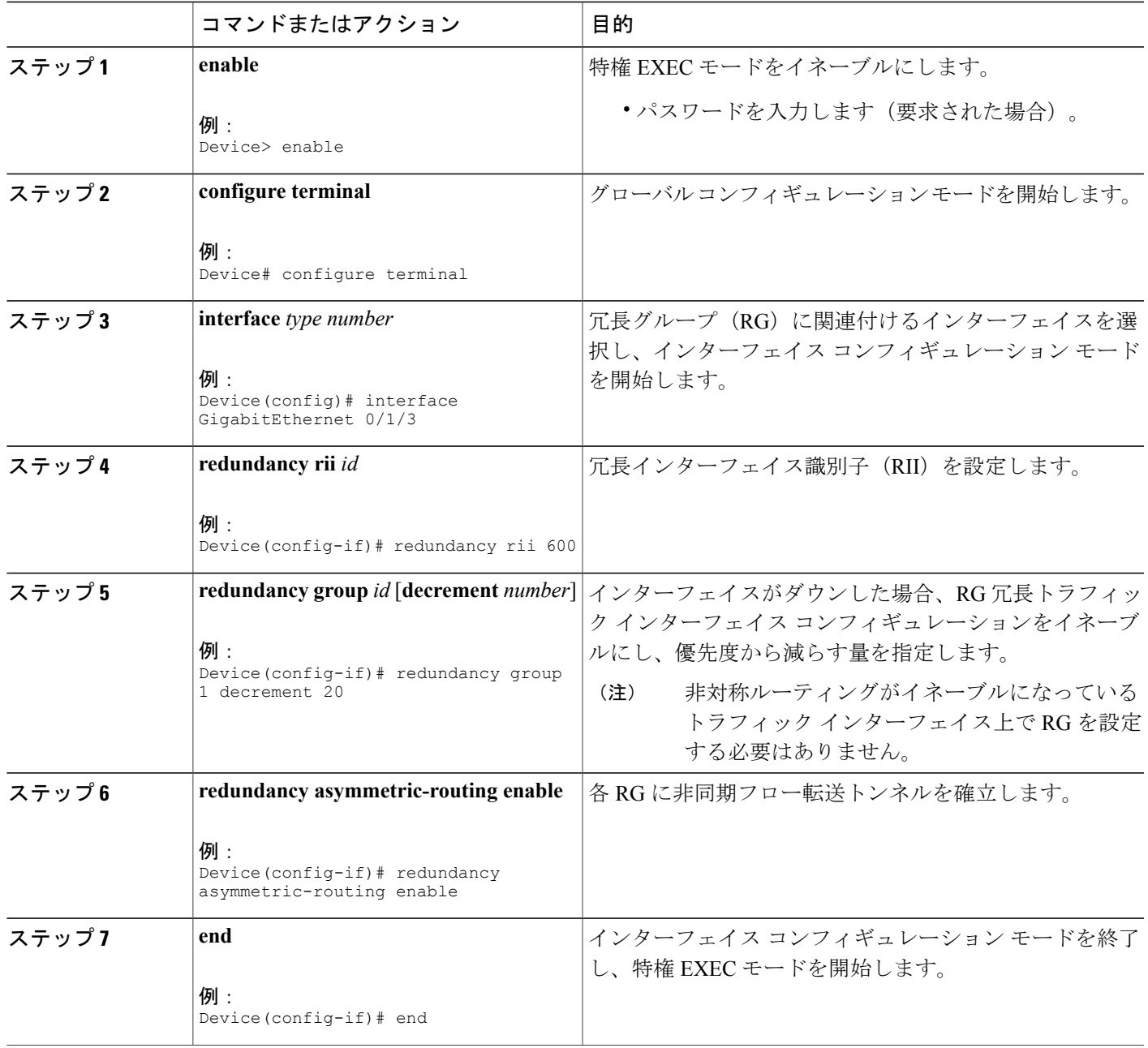

### **IPv6** ファイアウォールの設定

IPv4ファイアウォールとIPv6ファイアウォールを設定する手順は同じです。IPv6ファイアウォー ルを設定するには、IPv6アドレスファミリだけが一致するようにクラスマップを設定する必要が あります。

**match protocol** コマンドは、IPv4 トラフィックと IPv6 トラフィックの両方に適用され、IPv4 ポリ シーまたは IPv6 ポリシーに含めることができます。

#### 手順の概要

- **1. enable**
- **2. configure terminal**
- **3. vrf-definition** *vrf-name*
- **4. address-family ipv6**
- **5. exit-address-family**
- **6. exit**
- **7. parameter-map type inspect** *parameter-map-name*
- **8. sessions maximum** *sessions*
- **9. exit**
- **10. ipv6 unicast-routing**
- **11. ip port-map** *appl-name* **port** *port-num* **list** *list-name*
- **12. ipv6 access-list** *access-list-name*
- **13. permit ipv6 any any**
- **14. exit**
- **15. class-map type inspect match-all** *class-map-name*
- **16. match access-group name** *access-group-name*
- **17. match protocol** *protocol-name*
- **18. exit**
- **19. policy-map type inspect** *policy-map-name*
- **20. class type inspect** *class-map-name*
- **21. inspect** [*parameter-map-name*]
- **22. end**

#### 手順の詳細

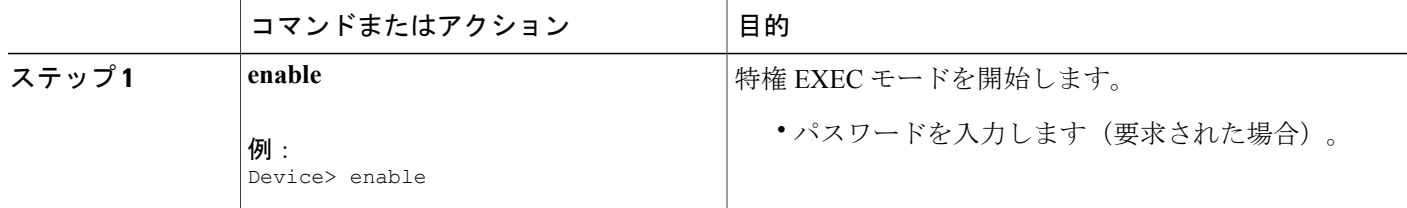

 $\overline{\phantom{a}}$ 

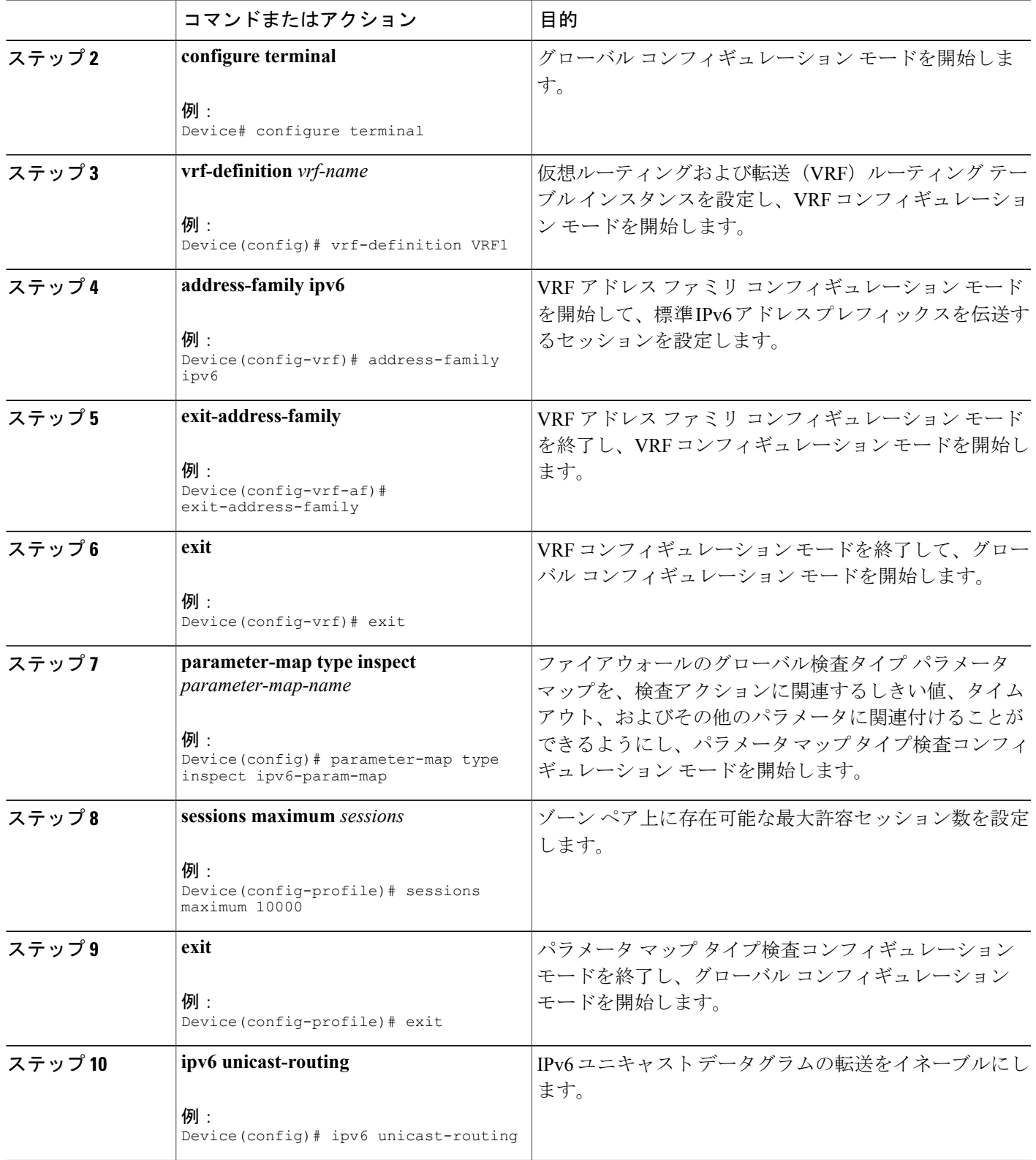

#### セキュリティ コンフィギュレーション ガイド:ゾーンベース ポリシー ファイアウォール、**Cisco IOS XE Release 3S**(**ASR 1000**)

T

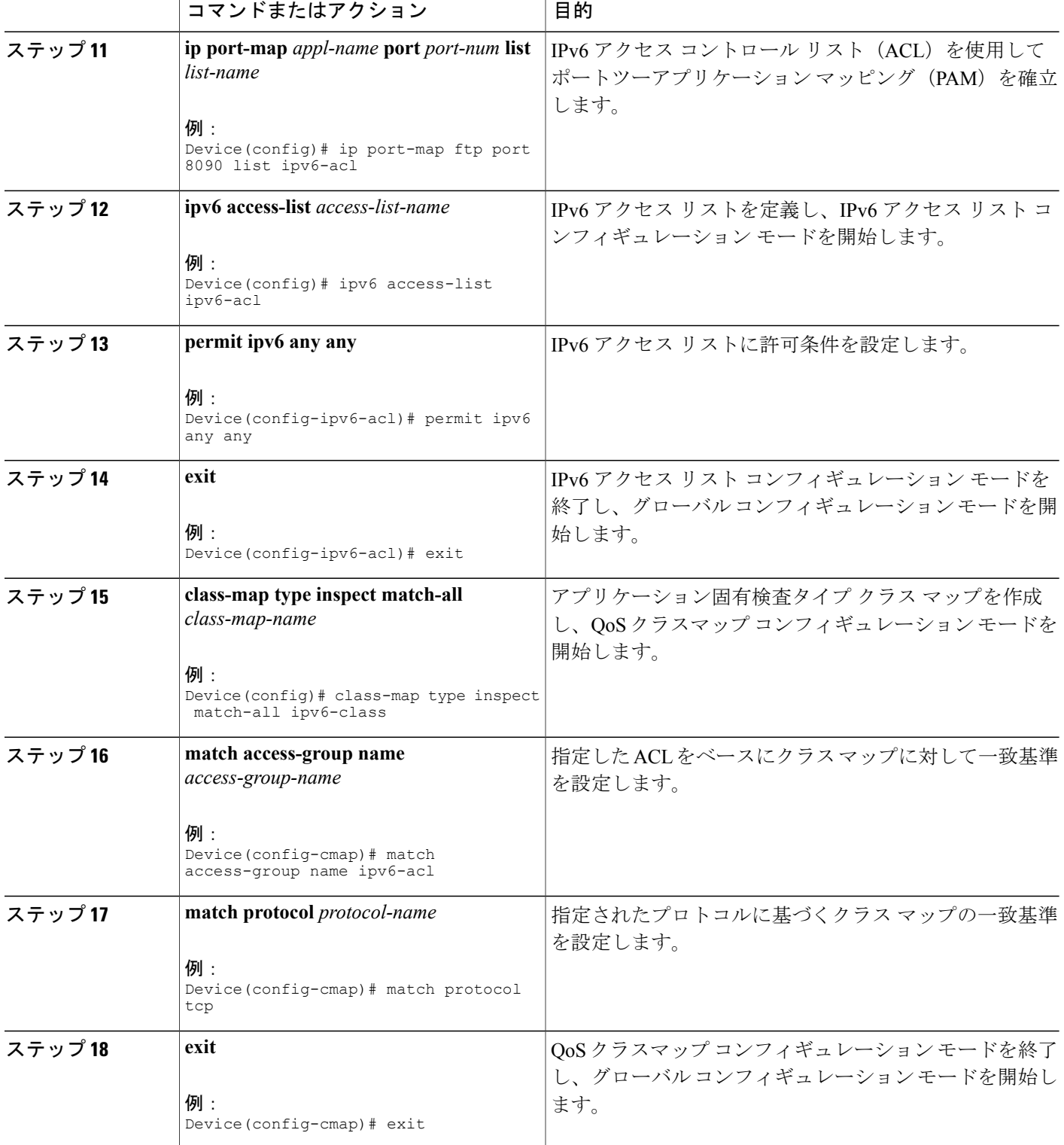

 $\overline{\phantom{a}}$ 

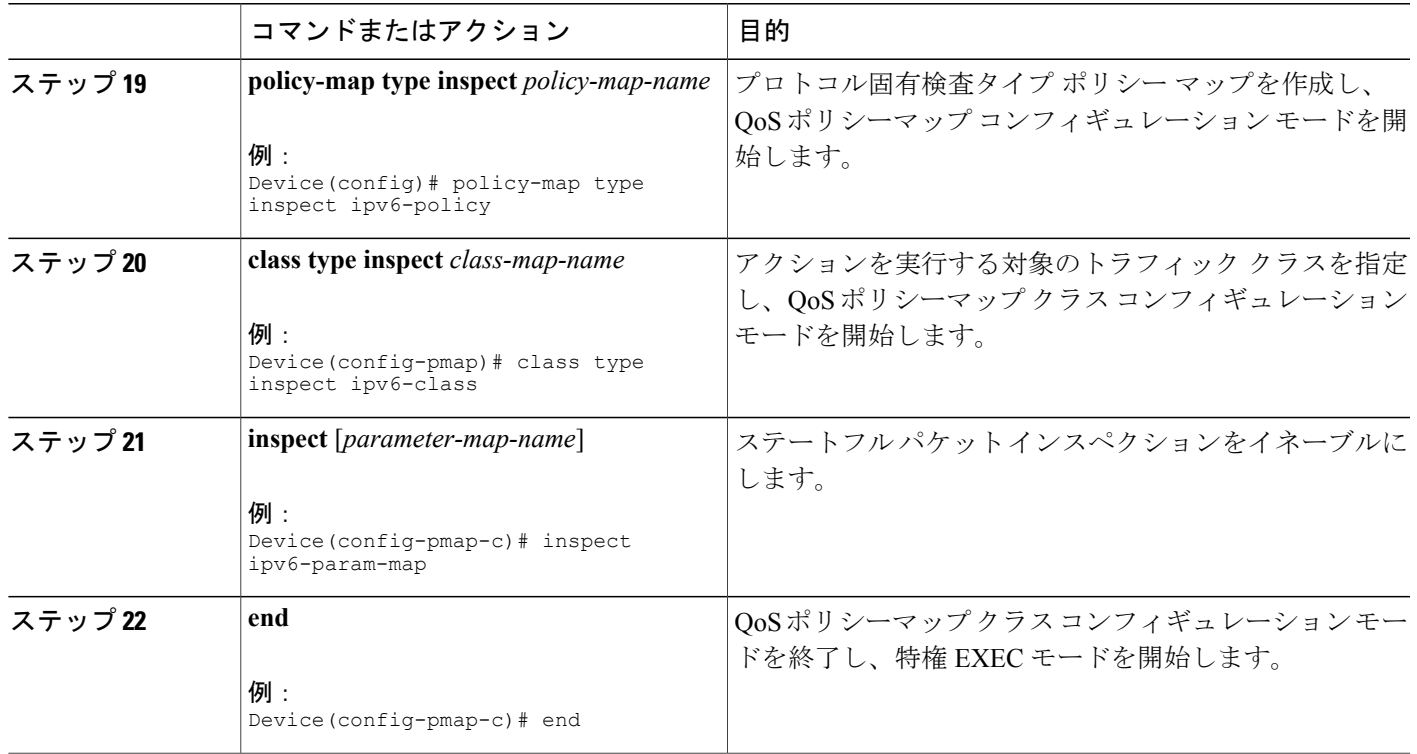

## 非対称ルーティングのゾーンおよびゾーン ペアの設定

手順の概要

- **1. enable**
- **2. configure terminal**
- **3. zone security** *zone-name*
- **4. exit**
- **5. zone security** *zone-name*
- **6. exit**
- **7. zone-pair security** *zone-pair-name* [**source** *source-zone* **destination** *destination-zone*]
- **8. service-policy type inspect** *policy-map-name*
- **9. exit**
- **10. interface** *type number*
- **11. ipv6 address** *ipv6-address***/***prefix-length*
- **12. encapsulation dot1q** *vlan-id*
- **13. zone-member security** *zone-name*
- **14. end**
- **15. show policy-map type inspect zone-pair sessions**

#### 手順の詳細

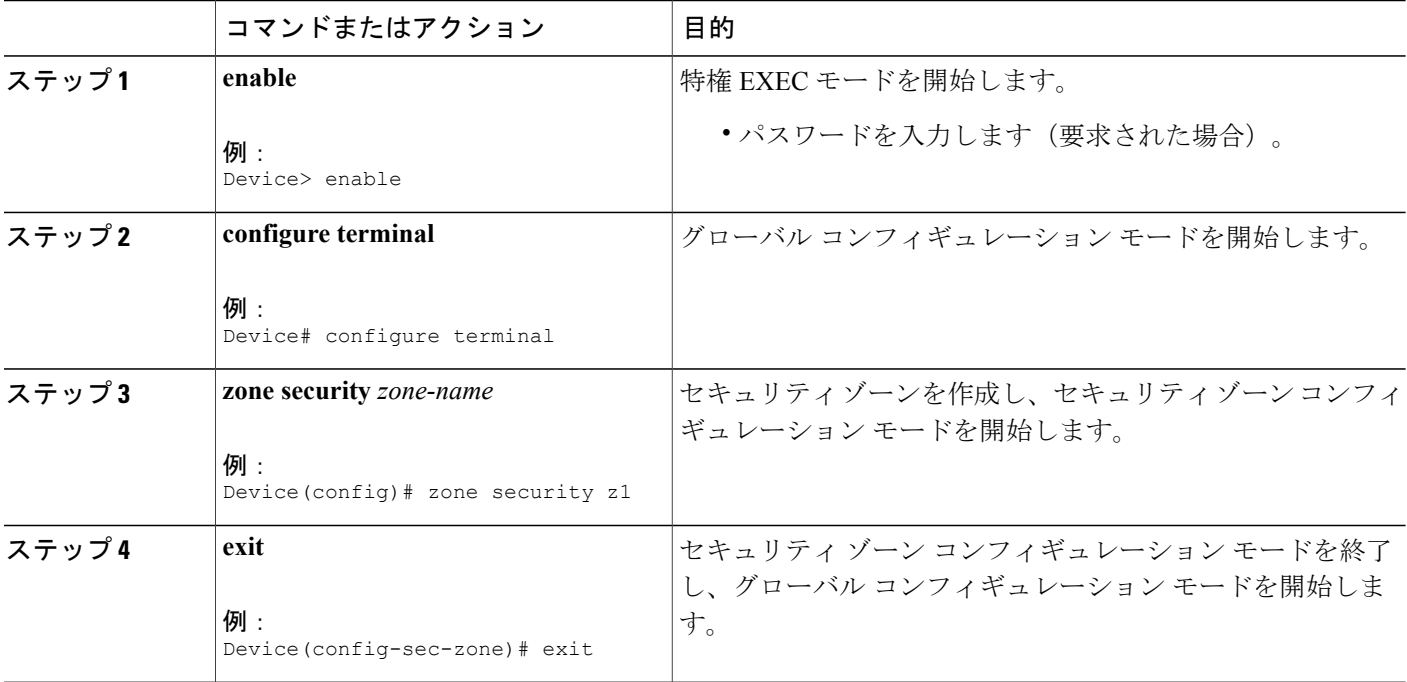

Π

セキュリティ コンフィギュレーション ガイド:ゾーンベース ポリシー ファイアウォール、**Cisco IOS XE Release 3S**(**ASR 1000**)

 $\Gamma$ 

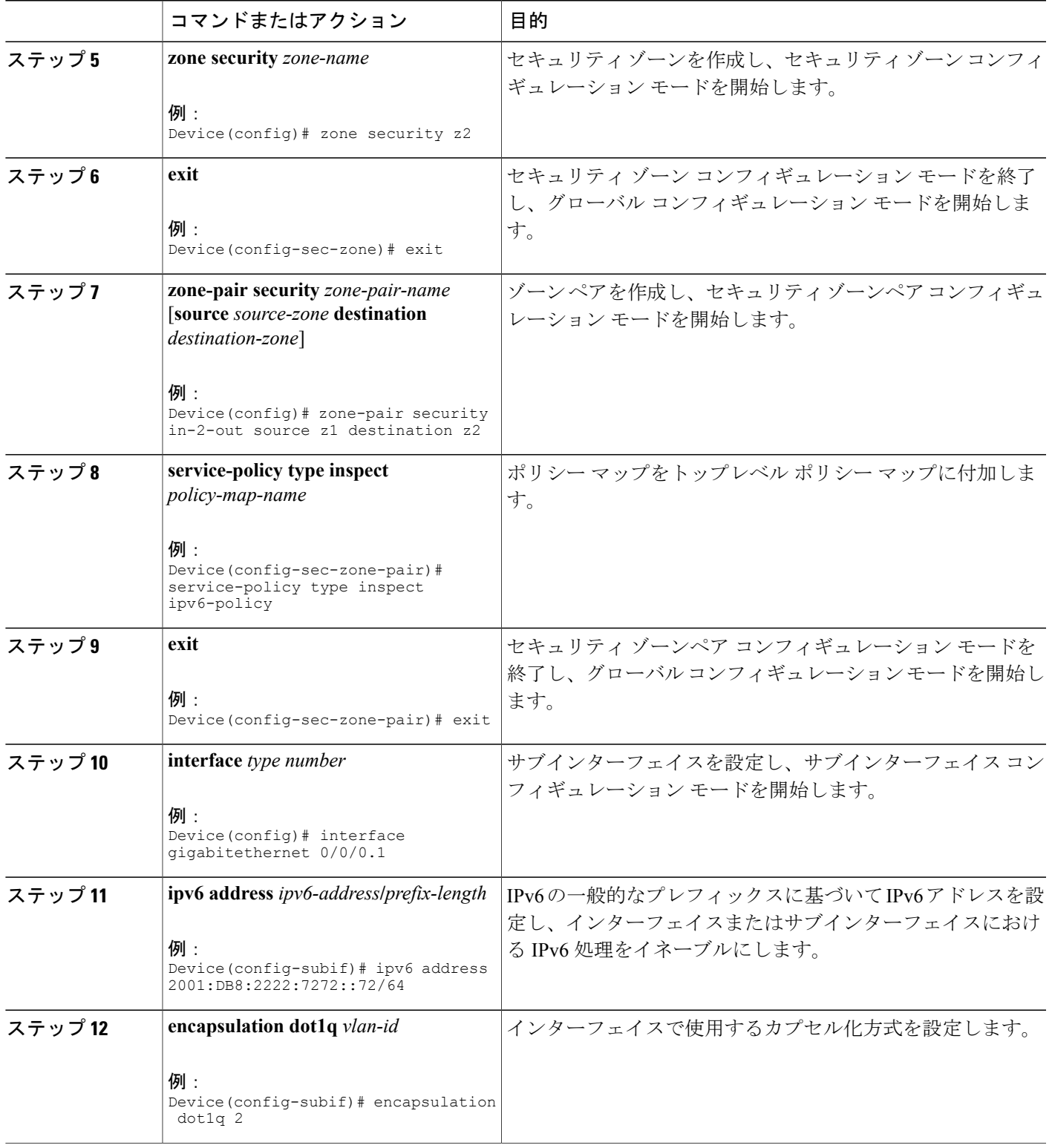

セキュリティ コンフィギュレーション ガイド:ゾーンベース ポリシー ファイアウォール、**Cisco IOS XE Release 3S**(**ASR 1000**)

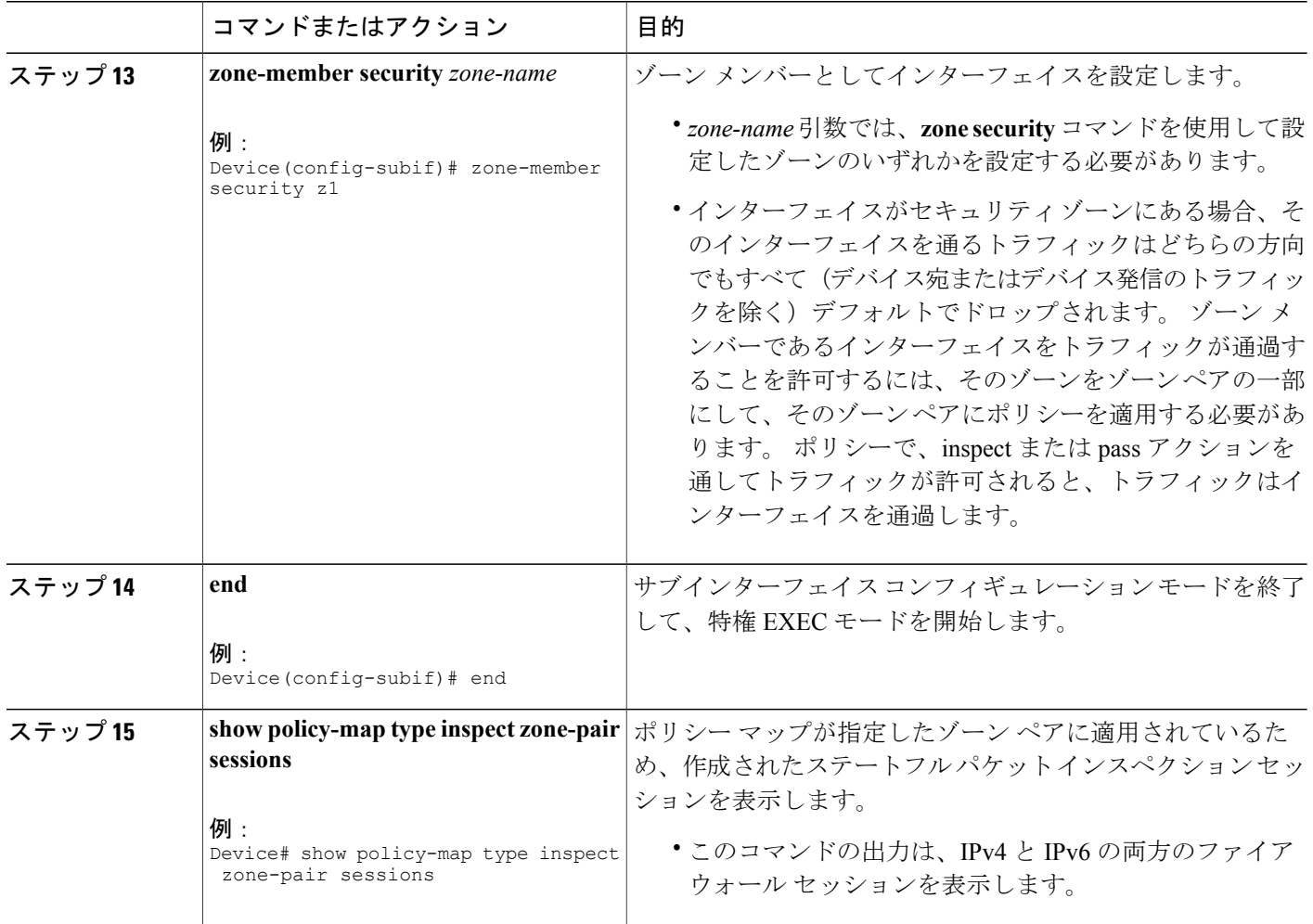

# <span id="page-19-0"></span>**IPv6** ゾーンベースファイアウォールのシャーシ間ハイア ベイラビリティ サポートの設定例

例:冗長アプリケーション グループおよび冗長グループ プロトコル の設定

> Device# **configure terminal** Device(config)# **redundancy** Device(config-red)# **application redundancy** Device(config-red-app)# **group 1** Device(config-red-app-grp)# **name group1** Device(config-red-app-grp)# **priority 100 failover threshold 50**

#### セキュリティ コンフィギュレーション ガイド:ゾーンベース ポリシー ファイアウォール、**Cisco IOS XE Release 3S**(**ASR 1000**)

```
Device(config-red-app-grp)# preempt
Device(config-red-app-grp)# track 50 decrement 50
Device(config-red-app-grp)# exit
Device(config-red-app)# protocol 1
Device(config-red-app-prtcl)# timers hellotime 3 holdtime 10
Device(config-red-app-prtcl)# authentication md5 key-string 0 n1 timeout 100
Device(config-red-app-prtcl)# bfd
Device(config-red-app-prtcl)# end
```
## 例:データ、コントロール、および非対称ルーティングのインター フェイスの設定

```
Device# configure terminal
Device(config)# redundancy
Device(config-red)# application redundancy
Device(config-red-app)# group 1
Device(config-red-app-grp)# data GigabitEthernet 0/0/1
Device(config-red-app-grp)# control GigabitEthernet 1/0/0 protocol 1
Device(config-red-app-grp)# timers delay 100 reload 400
Device(config-red-app-grp)# asymmetric-routing interface GigabitEthernet 0/1/1
Device(config-red-app-grp)# asymmetric-routing always-divert enable
Device(config-red-app-grp)# end
```
## 例:インターフェイスでの冗長インターフェイス識別子および非対称 ルーティングの設定

```
Device# configure terminal
Device(config)# interface GigabitEthernet 0/1/3
Device(config-if)# redundancy rii 600
Device(config-if)# redundancy group 1 decrement 20
Device(config-if)# redundancy asymmetric-routing enable
Device(config-if)# end
```
### 例:**IPv6** ファイアウォールの設定

```
Device# configure terminal
Device(config)# vrf-definition VRF1
Device(config-vrf)# address-family ipv6
Device(config-vrf-af)# exit-address-family
Device(config-vrf)# exit
Device(config)# parameter-map type inspect ipv6-param-map
Device(config-profile)# sessions maximum 10000
Device(config-profile)# exit
Device(config)# ipv6 unicast-routing
Device(config)# ip port-map ftp port 8090 list ipv6-acl
Device(config)# ipv6 access-list ipv6-acl
Device(config-ipv6-acl)# permit ipv6 any any
Device(config-ipv6-acl)# exit
Device(config)# class-map type inspect match-all ipv6-class
Device(config-cmap)# match access-group name ipv6-acl
Device(config-cmap)# match protocol tcp
Device(config-cmap)# exit
Device(config)# policy-map type inspect ipv6-policy
Device(config-pmap)# class type inspect ipv6-class
Device(config-pmap-c)# inspect ipv6-param-map
Device(config-pmap-c)# end
```
### 例:非対称ルーティングのゾーンおよびゾーン ペアの設定

Device# **configure terminal** Device(config)# **zone security z1** Device(config-sec-zone)# **exit** Device(config)# **zone security z2** Device(config-sec-zone)# **exit** Device(config)# **zone-pair security in-to-out source z1 destination z2** Device(config-sec-zone-pair)# **service-policy type inspect ipv6-policy** Device(config-sec-zone-pair)# **exit** Device(config)# **interface gigabitethernet 0/0/0.1** Device(config-if)# **ipv6 address 2001:DB8:2222:7272::72/64** Device(config-if)# **encapsulation dot1q 2** Device(config-if)# **zone member security z1** Device(config-if)# **end**

# <span id="page-21-0"></span>**IPv6** ゾーンベースファイアウォールのシャーシ間ハイア ベイラビリティ サポートの追加情報

#### 関連資料

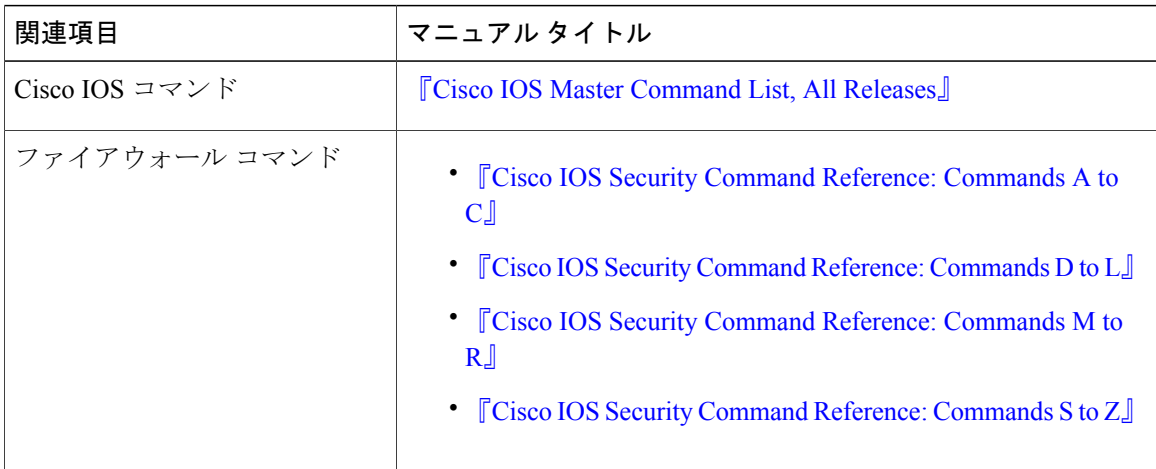

セキュリティ コンフィギュレーション ガイド:ゾーンベース ポリシー ファイアウォール、**Cisco IOS XE Release 3S**(**ASR 1000**)

シスコのテクニカル サポート

| 説明                                                                                                    | リンク                                               |
|----------------------------------------------------------------------------------------------------|---------------------------------------------------|
| シスコのサポートおよびドキュメンテーション<br>Webサイトでは、ダウンロード可能なマニュア<br>ル、ソフトウェア、ツールなどのオンラインリ<br>ソースを提供しています。 これらのリソース<br>は、ソフトウェアをインストールして設定した<br>り、シスコの製品やテクノロジーに関する技術<br>的問題を解決したりするために使用してくださ<br>い。 この Web サイト上のツールにアクセスす<br>る際は、Cisco.com のログイン ID およびパス<br>ワードが必要です。 | http://www.cisco.com/cisco/web/support/index.html |

# <span id="page-22-0"></span>**IPv6** ゾーンベースファイアウォールのシャーシ間ハイア ベイラビリティ サポートの機能情報

次の表に、このモジュールで説明した機能に関するリリース情報を示します。 この表は、ソフト ウェア リリース トレインで各機能のサポートが導入されたときのソフトウェア リリースだけを 示しています。その機能は、特に断りがない限り、それ以降の一連のソフトウェアリリースでも サポートされます。

プラットフォームのサポートおよびシスコソフトウェアイメージのサポートに関する情報を検索 するには、Cisco Feature Navigator を使用します。 Cisco Feature Navigator にアクセスするには、 [www.cisco.com/go/cfn](http://www.cisco.com/go/cfn) に移動します。 Cisco.com のアカウントは必要ありません。

a l

T

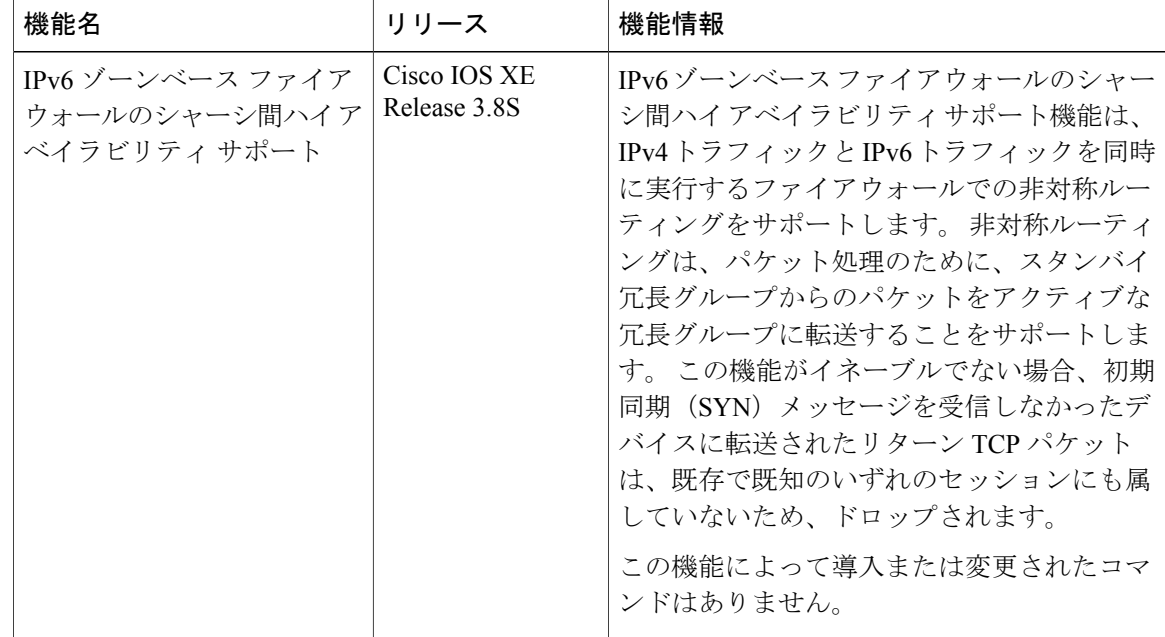

表 **1**:**IPv6** ゾーンベース ファイアウォールのシャーシ間ハイ アベイラビリティ サポートの機能情報